by Luis Quintero, 29Sep2021 Electronics Department, Arecibo Observatory

#### **Devices and Network Interfaces**

| vlbis1 (Field System server):            |                 |                |               |                   |  |  |  |  |
|------------------------------------------|-----------------|----------------|---------------|-------------------|--|--|--|--|
| eth0                                     | 192.231.93.202  | 1GbE RJ45      | AONI          | ET                |  |  |  |  |
| eth1                                     | 192.168.4.1     | 1GbE RJ45      | VLBI          | NET               |  |  |  |  |
| credentials:                             | oper / naic305m | root / naic305 | mFS           |                   |  |  |  |  |
| vnc:                                     | vlbis1:2        | 123456         |               |                   |  |  |  |  |
| mark6 (Recorder):                        |                 |                |               |                   |  |  |  |  |
| eth0                                     | 192.231.96.196  | 1GbE RJ45      | AONI          | ET                |  |  |  |  |
| eth1                                     | 192.168.4.113   | 1GbE RJ45      | VLBI          | NET               |  |  |  |  |
| eth4                                     | 192.168.1.2     | 10GbE SFP+     | Not co        | onnected          |  |  |  |  |
| eth5                                     | 192.168.1.3     | 10GbE SFP+     | Not connected |                   |  |  |  |  |
| eth6                                     | 192.168.1.4     | 10GbE CX4      | rdbe2         | direct connection |  |  |  |  |
| eth7                                     | 192.168.1.5     | 10GbE CX4      | rdbe4         | direct connection |  |  |  |  |
| credentials:                             | oper / FS)@repo | root / t35T%n  | nk64101       |                   |  |  |  |  |
| rdbe2 (Sampler/Formatter):               |                 |                |               |                   |  |  |  |  |
| eth0                                     | 192.168.4.12    | VLBINET        | 1GbE RJ45     | For VLBI commands |  |  |  |  |
| XPort                                    | 192.168.4.15    | VLBINET        | 10/100 RJ45   | For power cycle   |  |  |  |  |
| credentials:                             | root / naic305m |                |               |                   |  |  |  |  |
| RDBE0 (dbe0) in /usr2/control/rdbead.ctl |                 |                |               |                   |  |  |  |  |
| rdbe4 (Sampler/Fo                        | rmatter):       |                |               |                   |  |  |  |  |
| eth0                                     | 192.168.4.16    | VLBINET        | 1GbE RJ45     | For VLBI commands |  |  |  |  |
| XPort                                    | 192.168.4.17    | VLBINET        | 10/100 RJ45   | For power cycle   |  |  |  |  |
| credentials:                             | root / naic305m |                |               |                   |  |  |  |  |
| RDBE1 (dbe1) in /usr2/control/rdbead.ctl |                 |                |               |                   |  |  |  |  |

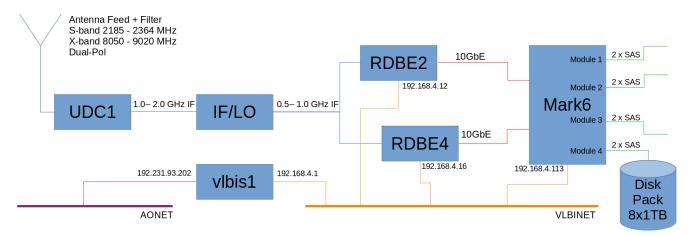

Figure 1. Simplified VLBI Block Diagram of Current Configuration

Rev. 30Sep2021 Pag. 1 of 5

### Field System (FS) in vlbis1

Folders in /usr2/:

| fs      | -> | fs-9.13.0       | Original FS code, do not change |
|---------|----|-----------------|---------------------------------|
| proc    | -> | proc_github     | Scripts                         |
| sched   | -> | sched_github    | Schedule files                  |
| st      | -> | st-0.0.0_github | Station specific code           |
| control | -> | control_github  | Configuration files             |

The recording devices are configured in the following files:

| File                     | Device                | Field System Name |
|--------------------------|-----------------------|-------------------|
| /usr2/control/mk5ad.ctl  | Mark6 / 192.168.4.113 | mk5               |
| /usr2/control/rdbead.ctl | RDBE2 / 192.168.4.12  | dbe0              |
|                          | RDBE4 / 192.168.4.16  | dbe1              |

You can send Mark6 commands from the Field System using **mk5**=, see Fig 2. for examples.

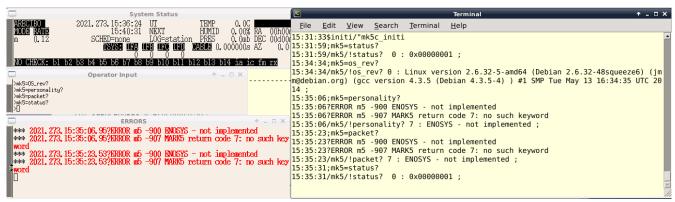

Figure 2. Commands to Mark6 from Field System Operator Input in vlbis1

You can send RDBE commands from the Field System using the **rdbe\_cmd=**, see Fig 3. for examples.

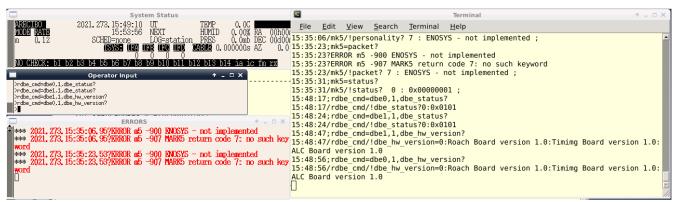

Figure 3. Commands to RDBEs from Field System Operator Input in vlbis1

Rev. 30Sep2021 Pag. 2 of 5

### Mark6 Scan in Module 4 Disk-pack

The Field System talks to the Mark6 recorded via a tool called **jive5ab** using standard <u>Mark5C</u> commands.

From VLBI Experiment (VEX) file to Mark6 files in disk-pack:

We are going to use the following example file: @vlbis1: /usr2/sched\_github/er047d.vex

Arecibo station will record scans from No0128 to No0148

vex2snap produces the experiment schedule file: /usr2/sched\_github/er047dar.snp

The data was recorded in the Mark 6 disk-pack module 4

To check the data, login in Mark6 (credentials: oper / FS)@repo)

The first scan (No0128) is split (52 x 256MB files) in the **eight hard drives** as follows:

```
oper@Mark6-4XXX:~$ ls /mnt/disks/4/0/data/er047d_ar_no0128/
er047d_ar_no0128.00000000 er047d_ar_no0128.00000024 er047d_ar_no0128.00000048
er047d_ar_no0128.00000008 er047d_ar_no0128.00000032
er047d_ar_no0128.00000016 er047d_ar_no0128.00000040

oper@Mark6-4XXX:~$ ls /mnt/disks/4/1/data/er047d_ar_no0128/
er047d_ar_no0128.00000005 er047d_ar_no0128.00000021 er047d_ar_no0128.00000037
er047d_ar_no0128.00000013 er047d_ar_no0128.00000029 er047d_ar_no0128.00000045
...

oper@Mark6-4XXX:~$ ls /mnt/disks/4/7/data/er047d_ar_no0128/
er047d_ar_no0128.00000003 er047d_ar_no0128.00000027 er047d_ar_no0128.00000051
er047d_ar_no0128.00000011 er047d_ar_no0128.00000035
```

To list the scans available in the mounted disk-pack(s), use @mk6: **vbs\_ls -6** 

er047d\_ar\_no0128.00000019 er047d\_ar\_no0128.00000043

You should see **er047d** ar **no0128** in the scans list

To **mount** the scan in one file: @mk6: **vbs\_fs -6 -I er047d\_ar\_no0128 ~/data/tmp/er047dar** 

The scan is available in one single file (~13GB): ~/data/tmp/er047dar/er047d\_ar\_no0128

There is one more tool to delete scans: **vbs\_rm** (use --help parameter for more info)

To **unmount** the scan you can **kill the process** correspondent to the running vbs\_fs command

Rev. 30Sep2021 Pag. 3 of 5

#### Other Software Tools in vibis1

**roachpower.py:** use to power up, power down or reboot over the network the RDBE. This is done via the XPort connection at the Roach boards. The command accepts the RDBE ID number (four available) that is listed in the -h/--help parameter.

**vlbish:** command line terminal to send directly commands (no Field System in the middle) to the <u>RDBEs</u> and <u>Mark6</u>. Exit the terminal with the **quit** command.

Fig 4. shows an example for rdbe2 and rdbe4. There is a "/" separator between the device and the command. Once you enter the device name the first time, you don't have to type it for the following commands.

```
oper@vlbis1:~$ vlbish
Welcome to vlbish $Id$ [history nomysql noevlbilookup]
q to quit, h for help
rdbe2/dbe_status?
192.168.4.12:5000/!dbe_status?0:0x0101;
rdbe2> rdbe4/dbe_status?
192.168.4.16:5000/!dbe_status?0:0x0101;
rdbe4> rdbe2,rdbe4/dbe_status?
192.168.4.12:5000/!dbe status?0:0x0101;
192.168.4.16:5000/!dbe status?0:0x0101;
rdbe2,rdbe4> dbe sw version?
192.168.4.12:5000/!dbe sw version=0:rdbe server 2.0.5:HAL version 1.0 PFB:Linux 2.6.25;
192.168.4.16:5000/!dbe sw version=0:rdbe server 2.0.5:HAL version 1.0 PFB:Linux 2.6.25;
rdbe2,rdbe4> dbe_hw_version?
192.168.4.12:5000/!dbe_hw_version=0:Roach Board version 1.0:Timimg Board version 1.0:AL
192.168.4.16:5000/!dbe_hw_version=0:Roach Board version 1.0:Timimg Board version 1.0:AL
rdbe2,rdbe4>
```

**Figure 4.** RDBE commands from vlbish

Fig 5. shows the example for the Mark6 recorder. You can see that not all the commands in the documentation are implemented.

```
oper@vlbis1:~$ vlbish
Welcome to vlbish $Id$ [history nomysql noevlbilookup]
  q to quit, h for help
> mark6/status?
mark6:2620/!status? 0: 0x00000001;
mark6> personality?
mark6:2620/!personality? 7: ENOSYS - not implemented;
mark6> DTS_id?
mark6:2620/!dts_id? 0: -: 26-Jun-2019 23h23m19s: 1: Mark6-4XXX: 0: 0: -: -: -;
mark6> record?
mark6:2620/!record? 0: off;
mark6> ■
```

**Figure 5.** Mark6 commands from vlbish

Rev. 30Sep2021 Pag. 4 of 5

## Mark6 Disk-packs Use

Work in progress! Procedure for mount/unmount safely!

### **DDC Personality**

Work in progress! Configuration, data format, quantization, alc/levels check

#### **VLBI NET Devices**

Current content of /etc/hosts in vlbis1 (running a DHCP server for VLBINET):

| rdbe1  | 192.168.4.15                   | rdbe1x                                                                                                 |
|--------|--------------------------------|----------------------------------------------------------------------------------------------------|
| rdbe2  | 192.168.4.13                   | rdbe2x                                                                                                 |
| rdbe3  | 192.168.4.11                   | rdbe3x                                                                                                 |
| rdbe4  | 192.168.4.17                   | rdbe4x                                                                                                 |
| mk6    |                                |                                                                                                    |
| vlbis1 |                                |                                                                                                    |
|        | rdbe2<br>rdbe3<br>rdbe4<br>mk6 | rdbe2       192.168.4.13         rdbe3       192.168.4.11         rdbe4       192.168.4.17         mk6 |

Rev. 30Sep2021 Pag. 5 of 5